# **Краткое руководство пользователя Sagemcom F@ST3686 v2**

# **1. Введение**

Роутер Sagemcom F@ST3686 v2 обеспечивает высокоскоростной доступ к сети Интернет абонентам частных сетей и сетей общего пользования через существующую кабельную инфраструктуру CATV, с максимальной скоростью до 1200 Мегабит/с. Роутер F@ST3686 v2 обеспечивает высокоскоростное LAN-подключение, и оснащен 4 портами Gigabit Ethernet, и встроенной беспроводной точкой доступа, поддерживающей стандарт IEEE 802.11b/g/n в диапазоне частот 2.4 ГГц, и высокоскоростной стандарт IEEE 802.11n/ac в диапазоне частот 5 ГГц. Роутер имеет FXS порт RJ-11 для подключения телефонного аппарата.

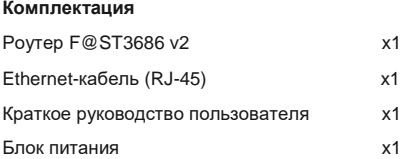

# **2. Назначение кнопок, индикаторов и разъемов**

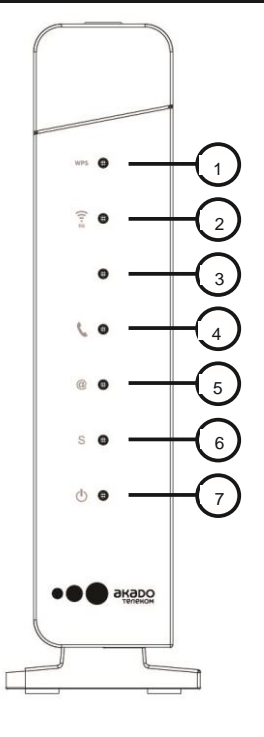

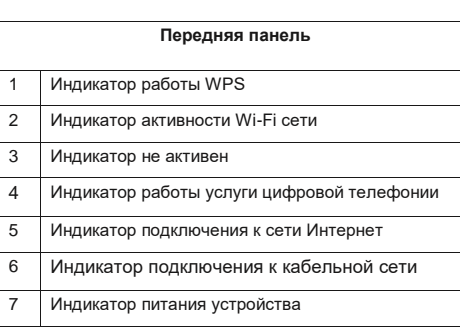

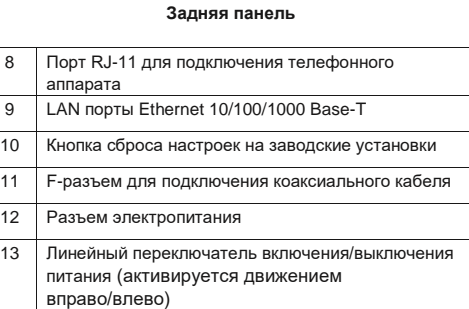

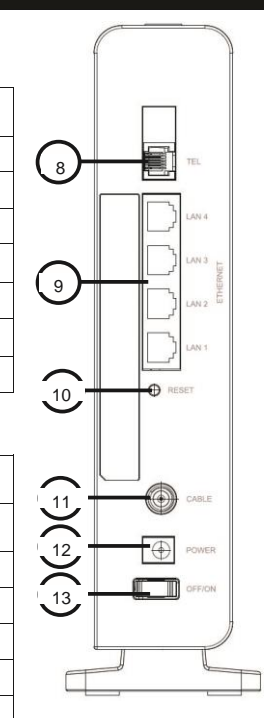

# **3. Подключение кабельного шлюза к компьютеру**

#### **Процедура установки для Ethernet-подключения**

Для надлежащей установки соблюдайте перечисленные ниже шаги:

- Убедитесь, что Ваш компьютер имеет возможность подключения к сети Ethernet.
- Подключите коаксиальный кабель к настенной розетке.
- Вставьте коаксиальный кабель в соответствующий разъем на задней панели F@ST3686 v2 и закрутите у основания вручную (не давите).

**Внимание:** Для ускорения процесса регистрации роутера коаксиальный кабель следует подсоединить к роутеру до включения питания.

- 1. Вставьте Ethernet-кабель стандарта RJ-45 в разъем **ETHERNET** на роутере, другой конец подключите к Ethernetпорту на компьютере.
- 2. Подключите штекер блока питания в разъем **POWER** на задней панели роутера.
- 3. Блок питания подключите в электрическую розетку.
- 4. Включите F@ST3686 v2 активацией линейного переключателя ON/OFF на задней панели роутера движением вправо.
- 5. Роутер начнет поиск сигнала в кабельной сети и осуществит первичную регистрацию. Когда индикатор подключения к Интернет "**@**" начнет гореть непрерывно, роутер будет готов к передаче данных.

# **4. Подключение устройств по Wi-Fi**

Роутер Sagemcom F@st3686 v2 уже сконфигурирован для работы с Wi-Fi устройствами. Для того чтобы подключить Wi-Fi устройство (ноутбук, планшет, смартфон) к Sagemcom F@st3686 v2 необходимо произвести настройку беспроводного доступа на подключаемом устройстве. Необходимые для этого данные Вы найдете на задней этикетке роутера (SSID – названия ваших сетей Wi-Fi, WiFi WPA – пароль для подключения к Wi-Fi). Если роутер настраивался ранее и параметры авторизации Wi-Fi были изменены необходимо использовать данные, указанные при настройке через WEB-интерфейс управления. За дополнительной информацией по настройке Wi-Fi устройства обратитесь к руководству пользователя подключаемого устройства (ПК, смартфон, планшет).

Роутер Sagemcom F@st3686 v2 оснащен функцией WPS. Если Ваше устройство также поддерживает данную функцию, для его подключения просто нажмите кнопку WPS на верхней панели роутера, а затем на подключаемом устройстве.

# **5. Доступ к интерфейсу управления**

Для ручной конфигурации роутера можно воспользоваться встроенным WEB-интерфейсом. Для этого подключите компьютер к роутеру с помощью Ethernet-кабеля или по Wi-Fi и наберите в адресной строке браузера **http://192.168.0.1** или **http://Getmodem**

Для входа в интерфейс управления вам будет предложено ввести логин и пароль, их вы найдете на этикетке, расположенной на задней панели устройства (Login, Password).

#### **6. Правила и условия хранения, перевозки, реализации и утилизации**

Диапазон температур при хранении (в выключенном состоянии): от –10 °C до +60 °C.

Диапазон относительной влажности воздуха (в выключенном состоянии): от 5% до 80%, без конденсации.

Оборудование должно храниться в помещении в заводской упаковке.

Транспортировка оборудования должна производиться в заводской упаковке в крытых транспортных средствах любым видом транспорта.

Утилизация этого изделия по завершении его срока службы должна выполняться в соответствии с требованиями всех государственных нормативов и законов.

- Перед подключением и отключением кабелей и шнуров выключите устройство, после чего отсоедините его от источника питания. Убедитесь в том, что во время выполнения данной операции Ваши руки сухие.
- Не устанавливайте F@ST3686 v2 вблизи источников тепла и возгорания, таких как обогреватели или свечи.
- Не закрывайте вентиляционные отверстия на роутере. Для нормального регулирования температуры обеспечьте свободное расстояние минимум в 10 см вокруг устройства.
- Размешайте F@ST3686 v2 на устойчивой поверхности в хорошо проветриваемом помещении. Не подвергайте воздействию прямого солнечного света. Рабочий диапазон температур: от 5°C до 45°C.
- Не оставляйте устройство вблизи электронных приборов, генерирующих мощные магнитные или электрические поля, таких как микроволновые печи или холодильники.
- Не ставьте какие бы то ни было предметы (такие как свечи или емкости с водой) на устройство или рядом с ним. При попадании внутрь постороннего предмета или жидкости незамедлительно выключите устройство, отсоедините его от источника питания, отключите все кабели и шнуры, после чего свяжитесь с авторизированным сервисным центром.
- Во время грозы отключите питание F@ST3686 v2 и все подсоединенные кабели и шнуры во избежание их возможного повреждения от удара молнии.
- Не используйте роутер или блок питания в случае их повреждения после падения или сильного ударного воздействия.
- Не используйте устройство в сильно запыленных помещениях или при уровне влажности превышающем 80%.
- Не вскрывайте и не производите ремонт F@ST3686 v2 или блока питания самостоятельно. В случае любого рода поломки обращайтесь в сервисный центр.
- Отключите блок питания от розетки перед чисткой устройства.
- Данное устройство излучает радиоволны в диапазоне 2.4 ГГц и 5 ГГц. Работающее устройство должно быть расположено не ближе 20 см от людей.

#### **Предостережения в отношении электричества**

- Подключение устройства к электросети типа C.
- Блок питания предназначен для подключения к сетям с заземлением ТТ или TN
- Блок питания не предназначен для подключения к сетям с изолированной нейтралью (IT).
- F@ST3686 v2 необходимо использовать строго с поставляемым в комплекте блоком питания.
- Блок питания предназначен для подключения к электросети напряжением 220В±10%, 50/60 Гц.
- Убедитесь, что шнур и источник переменного тока не повреждены. Не обрезайте, не ломайте и не сгибайте шнур постоянного тока.

# **8. Прочее**

Эта маркировка на изделии указывает, что устройство не подлежит утилизации вместе с другими домашними отходами. Не выбрасывайте устройство вместе с бытовыми отходами. Устройство по окончании срока службы подлежат доставке в сертифицированные точки для последующей переработки или надлежащей утилизации.

Для подробной информации о переработке устройства обратитесь в городскую администрацию, службу утилизации отходов или же точку продажи, в которой было приобретено устройство.

Целью каждой отдельной утилизации электрического, электронного оборудования и аккумуляторов является минимизация ущерба, наносимого окружающей среде и здоровью человека содержащимися в них вредными веществами.

### **WAN интерфейс**

- DOCSIS 3.0
- Обратная совместимость с DOCSIS 1.0/2.0
- Совместим с частотами EuroDOCSIS и US DOCSIS
- Связывание каналов 24х8

## **LAN интерфейсы**

- 4 х RJ-45 Ethernet 10/100/1000 Base-T
- 1 x RJ-11 FXS
- USB 2.0 host
- 802.11b/g/n Wi-Fi 2.4 ГГц, 2х2
- 802.11n/ac Wi-Fi 5 ГГц, 3х3

# **IP функции**

- NAT/PAT
- DHCP client/server
- DNS relay
- Статическая и динамическая маршрутизация
- IGMP proxy/snooping
- Firewall
- Фильтрация по адресу, порту, протоколу
- SPI Firewall
- QOS: DiffServ
- L2TP
- SIP

### **Удаленное управление**

- SNMP
- TR-069
- Telnet / WEB

## **Беспроводная безопасность**

- WPA/WPA2/WEP
- WPS
- Фильтрация по MAC-адресам
- Сертифицирован Wi-Fi Alliance

### **Условия эксплуатации и хранения**

Диапазон температур хранения от -10°С до +60°С Рабочий температурный диапазон от 5°С до 45°С Рабочая влажность воздуха от 5% до 80%

### **Физические характеристики**

- Внешний адаптер питания 220-240В / 50/60Гц
- Размеры 185 х 227 х 71 мм (с подставкой)
- Вес 725 г